# <span id="page-0-0"></span>NFA083 – Réseau et Administration Web Introduction à l'Administration d'un Serveur Debian GNU/Linux

#### Sami Taktak

[sami.taktak@cnam.fr](mailto:sami.taktak@cnam.fr)

Centre d'Étude et De Recherche en Informatique et Communications Conservatoire National des Arts et Métiers

Février 2016

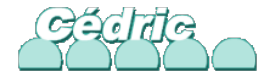

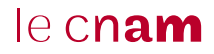

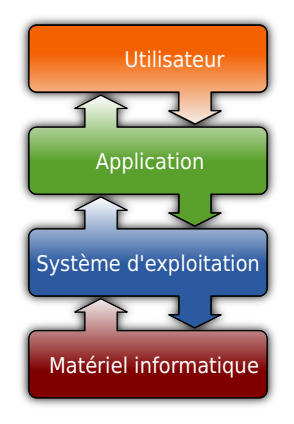

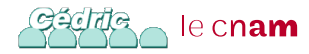

#### **Definition**

(Système d'exploitation) Le système d'exploitation (ou OS, pour Operating System) est un ensemble d'applications qui gère l'utilisation des capacités d'un ordinateur par des logiciels applicatifs.

**Objectif** : apporter commodité, efficacité et capacité d'évolution, permettant d'introduire de nouvelles fonctions et du nouveau matériel sans remettre en cause les logiciels existant

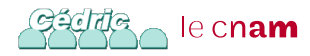

Le système d'exploitation :

- **e** est le premier programme exécuté lors de la mise en marche de l'ordinateur après le système d'amorçage ;
- reçoit de la part des logiciels applicatifs des demandes de l'utilisation des ressources de l'ordinateur : allocation d'espace mémoire (mémoire vive ou mémoire de stockage), utilisation du processeur, ...
- fournis des services généraux facilitant la création de logiciels applicatifs ;

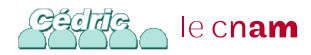

## Exemples de systèmes d'Exploitation

- 1977 : VMS, DEC : record de 17 ans en fonctionnement continu ;
- 1981 : DOS, IBM & Microsoft;
- 1989 : Symbian OS, Symbian;
- 1991 : Windows NT, Microsoft :
- 1991 : GNU/Linux, communautaire, type UNIX;
- 1994 : FreeBSD/OpenBSD/NetBSD : communataire, type UNIX ;
- 1999 : MAC OS X, Apple, type UNIX;
- 2007 : Android, Open Handset Alliance, type UNIX.

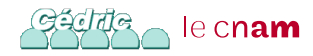

Services offerts :

- Utilisation des périphériques : permet aux applications d'accéder aux périphériques de façon simple et homogène ;
- Gestion des fichiers : permet aux applications d'accéder aux fichiers en gérant les droits d'accès ;
- Accès aux ressources : gère l'accès aux ressources de garantir un accès équitable à l'ensemble des logiciels applicatifs ; Évite les cas d'usages abusifs ;
- Détection et récupération en cas d'erreur : en cas d'erreur matériel ou logiciel, assure leur traitement et prend les mesures nécessaires ;
- Contrôle du déroulement des opérations : réalise des statistique sur l'utilisation des ressources, les performances et la réactivité du système. Cét le cn**am**

## GNU/Linux

- Système d'exploitation libre fonctionnent avec le noyau Linux
- **·** Implémentation libre du système UNIX
- Respecte les spécifications POSIX
- Noyau initié par Linus Torvalds ; première version en 1991
- Ensemble des bibliothèques inclues dans le système provenant du projet GNU

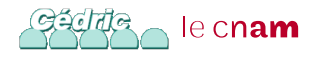

- Système le plus répandu dans les supercalculateurs et les smartphones
- **•** Très présent sur le marché des serveurs
- Très présent dans les systèmes embarqués : télévision, modem, GPS, . . .
- Peu présent sur les ordinateurs personnels

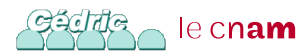

## Distribution Linux

#### Système GNU/Linux  $+$ Ensemble de logiciels applicatifs = Distribution Linux

- **o** Debian
- OpenSuse
- Ubuntu (dérivé de Debian)
- Red Hat Enterprise Linux (RHEL) et Ferdora
- **•** Slackware

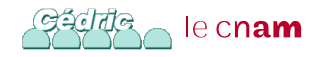

- **·** Distribution communautaire
- Développé par l'organisation communautaire Debian
- Utilisée comme base par de nombreuses autres distributions (comme Ubuntu)
- Une des plus vielles distributions encore en activité : première version en août 1993
- Disponible sur un grand nombre d'architecture : x86, SPARC, PowerPC, MIPS, IA-64, AMD64, ARM, . . .
- <http://www.debian.org/>

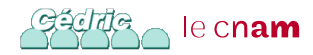

#### Distribution des logiciels

- 37 500 avec la version jessie
- Gérer par APT (Advanced Packaging Tool ou Utilitaire de gestion de paquets avancés) composé plusieurs programmes dont apt-get pour l'installation de paquets
	- apt-get install nom-du-paquet : installe le paquet nommé nom-du-paquet
	- apt-get upgrade nom-du-paquet : met à jour le paquet nommé nom-du-paquet
	- apt-get dist-upgrade : met à jour tous les paquets installés
	- apt-get update : met à jour les informations sur les paquets disponibles le cn**am**

## Gestion de Paquets avec Debian GNU/Linux

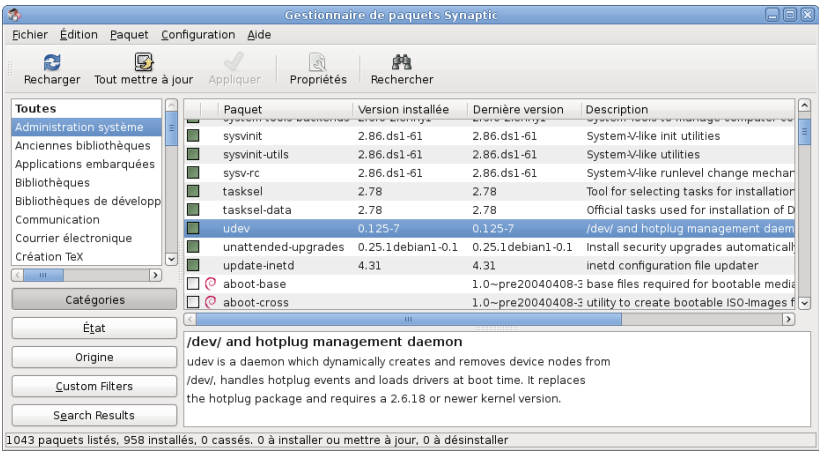

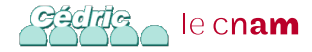

Trois versions toujours disponibles :

- stable : version figée où les seules mises à jour sont des correctifs de sécurité ; actuellement, il s'agit de la version 8.7nommé jessie
- **•** testing : future version stable où seuls les paquets suffisamment matures peuvent rentrer ; actuellement, il s'agit de la version 8.0 nommé jessie
- unstable : surnommée sid, version en constante évolution, continuellement mise à jours

En TP nous utiliseront la version stable actuelle : Debian jessie

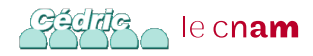

- consiste à simuler l'existence de plusieurs machines informatiques en utilisant une seule
- Permet de diminuer les coûts d'achat de matériel : un serveur ordinaire de 2008 n'utilise que 10% des capacités du matériel
- Permet de gagner du temps : simplifie le déploiement des serveurs et leur maintenance
- Permet d'utiliser une seule machine pour faire tourner plusieurs système d'exploitation
- Nécessite un *hyperviseur*

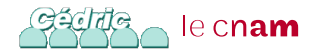

- Logiciel qui tourne sur l'OS hôte
- Permet de lancer un ou plusieurs OS invités sur l'OS hôte
- Virtualise ou émule le matériel pour les OS invités
- Situation comparable à un émulateur, mais microprocesseurs et mémoire vive directement accessibles aux machines virtuelles
- Exemple de logiciel de virtualisation : KVM, QEMU, VMware, VirtualBox, Xen

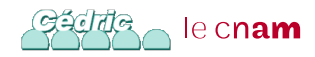

#### Architecture QEMU

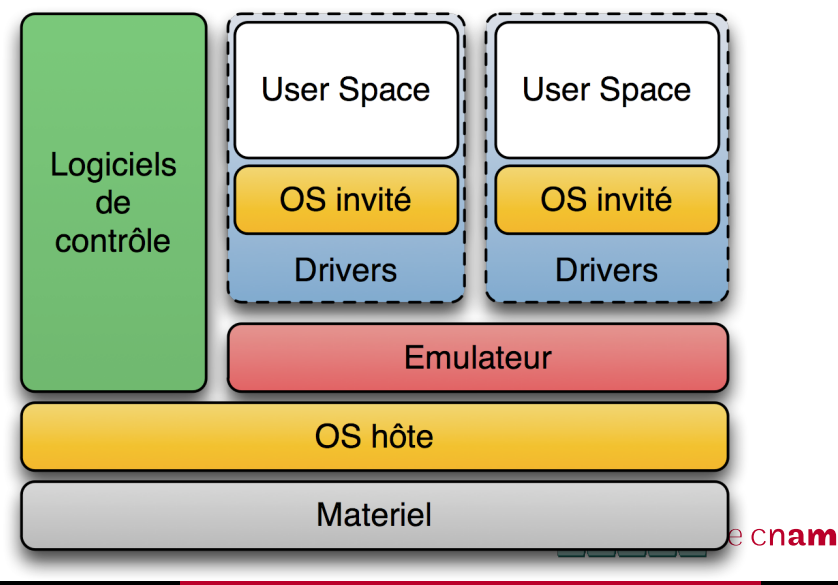

S. Taktak **[NFA083 – Installation d'un serveur Debian GNU/Linux](#page-0-0)** 16/49

## Architecture QEMU-KVM

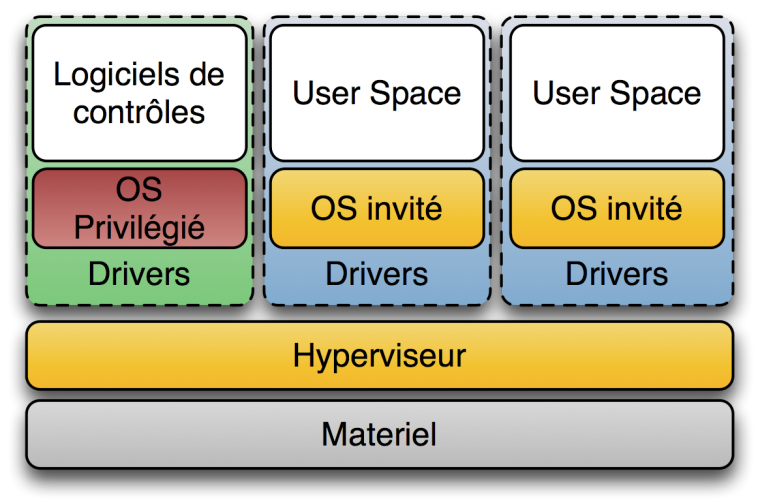

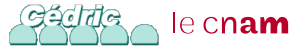

- L'illusion d'un appareil informatique créée par un logiciel d'émulation ou de virtualisation
- Appelé système Invité
- Tourne sur un système Hôte
- Concrètement : un fichier contenant les données du disque dure virtuel qui lui est associé

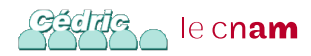

## Oracle VM VirtualBox

- **Anciennement VirtualBox**
- Logiciel libre de virtualisation publié par Oracle

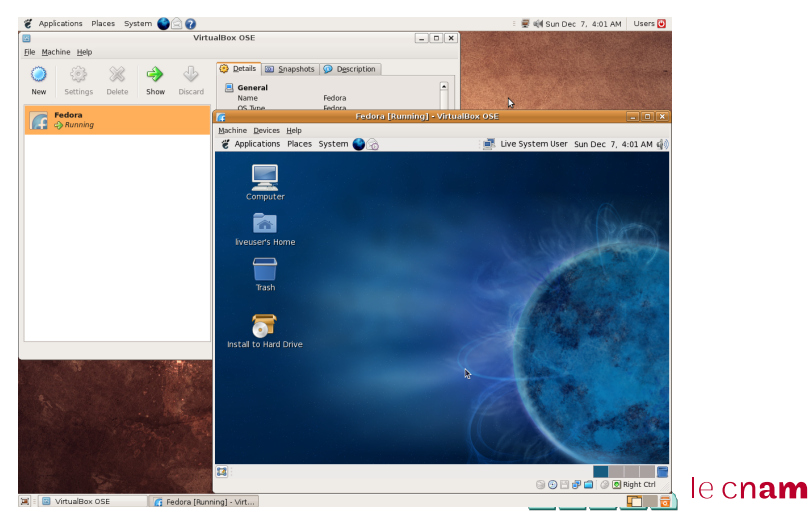

- Création d'une image disque virtuel
- Téléchargement de l'image d'installation de Debian
- Démarrage de la machine virtuel
- Installation du système Debian
- Redémarrage de la machine virtuelle sur le nouvel OS

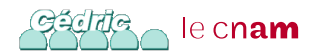

## Shell

- Premier programme exécuté lorsque que s'identifie en mode texte
- Programme exécuter lorsque l'on ouvre un émulateur de terminal en mode graphique
- Programme interactif : permet de saisir des commandes et d'afficher leurs résultats
- Interpreteur de commande
- Le plus répandu sous GNU/Linux : bash
- Autres shell : csh, ksh, ...
- Le prompt : curseur clignotant précédé d'un caractère #,  $\text{\$}$ ,  $>$ , ...

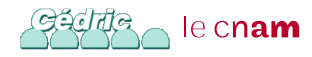

Debian GNU/Linux 6.0 NFA083-VM ttu1

NFA083-VM login: eleve Password: Last login: Thu Apr 18 14:26:55 CEST 2013 on tty1 Linux NFA083-VM 2.6.32-5-amd64 #1 SMP Mon Feb 25 00:26:11 UTC 2013 x86\_64

The programs included with the Debian GNU/Linux system are free software; the exact distribution terms for each program are described in the individual files in /usr/share/doc/\*/copyright.

Debian GNU/Linux comes with ABSOLUTELY NO WARRANTY, to the extent permitted by applicable law. eleve@NFA083-VM:~\$

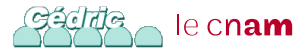

Syntaxe générale des commandes :

commande [OPTIONS] [PARAMÈTRES]

- Composée d'un code mnémonique en minuscule
- Peut prendre un ou plusieurs arguments séparés par des espaces
- Deux types d'arguments :
	- les options : précédées d'un signe moins (-). Certaines options peuvent prendre un paramètre propre
	- paramètres : en générale des noms de fichiers ou de répertoire

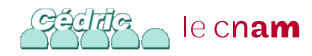

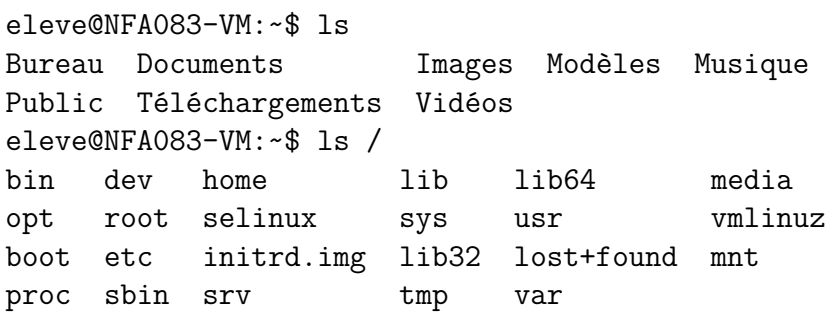

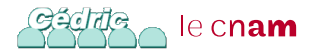

```
eleve@NFA083-VM:~$ ls -l /
total 88
drwxr-xr-x 2 root root 4096 15 avril 13:45 bin
drwxr-xr-x 3 root root 4096 15 avril 14:19 boot
drwxr-xr-x 12 root root 2940 18 avril 14:37 dev
drwxr-xr-x 89 root root 4096 18 avril 14:37 etc
drwxr-xr-x 3 root root 4096 15 avril 13:53 home
lrwxrwxrwx 1 root root 30 15 avril 13:32 initrd.img
                        -> boot/initrd.img-2.6.32-5-amd64
drwxr-xr-x 13 root root 12288 15 avril 14:16 lib
drwxr-xr-x 2 root root 4096 15 avril 13:41 lib32
lrwxrwxrwx 1 root root 4 15 avril 12:13 lib64 -> /lib
drwx------ 2 root root 16384 15 avril 12:12 lost+found
drwxr-xr-x 4 root root 4096 15 avril 12:13 media
drwxr-xr-x 2 root root 4096 14 févr. 14 févre
                                                le cnam
```
## Exemple : la Commande echo et cat

```
eleve@NFA083-VM:~$ echo 'Bonjour le monde !' > \
                   bonjour.txt
eleve@NFA083-VM:~$ cat bonjour.txt
Bonjour le monde !
```
- Le caratère \ permet de passer à la ligne sans exécuter la commande
- Le caratère *>* redirige la sortie standard de la commande echo vers le fichier bonjour.txt

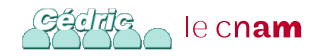

#### Redirection des Entrées-Sorties

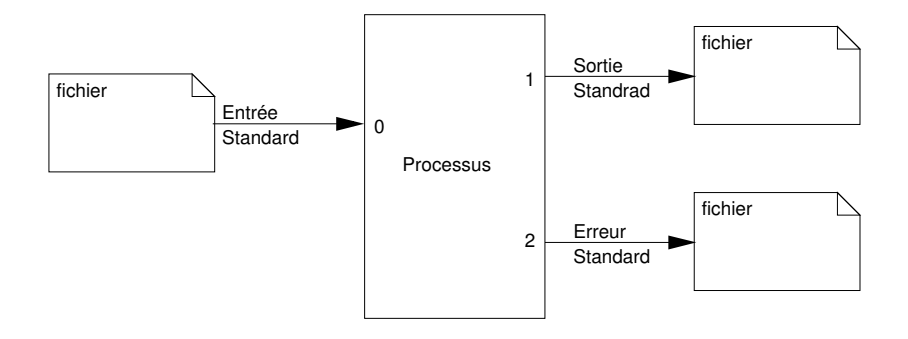

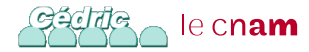

## Redirection des Entrées-Sorties

- *<* suivit d'un nom de fichier : indique la redirection de l'entrée standard depuis ce fichier
- *>* suivit d'un nom de fichier : indique la redirection de la sortie standard vers ce fichier. Si le fichier existe, son contenue est écrasé
- *>>* suivit d'un nom de fichier : indique la redirection de la sortie standard vers ce fichier. Les données seront enregistrées à la fin du fichier
- 2 *>* ou 2 *>>* suivit d'un nom de fichier : indique la redirection de la sortie d'erreur standard vers ce fichier. Les données contenu dans ce fichier seront soit écraser 2 *>*, soit conservées 2 *>>*
- & *>* suivit d'un nom de fichier : indique la redirection de la sortie standard et de la sortie d'erreur standard vers ce<br>curfichier

```
eleve@NFA083-VM:~$ ls > liste
eleve@NFA083-VM:~$ ls /etc/ >> liste_etc
eleve@NFA083-VM:~$ cat < liste
bonjour.txt
Bureau
Documents
Images
liste
Modèles
Musique
Public
Téléchargements
Vidéos
```
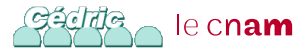

- Logiciel destiné à la création et l'édition de fichiers textes
- Orienté lignes de code plutôt que paragraphes
- Fichier ne contiennant pas de mise en forme (taille et genre de la police, . . . ).
- Exemples d'éditeur de texte : Notepad, gedit, nano, emacs, vi, . . .

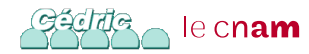

# L'Éditeur de Texte nano

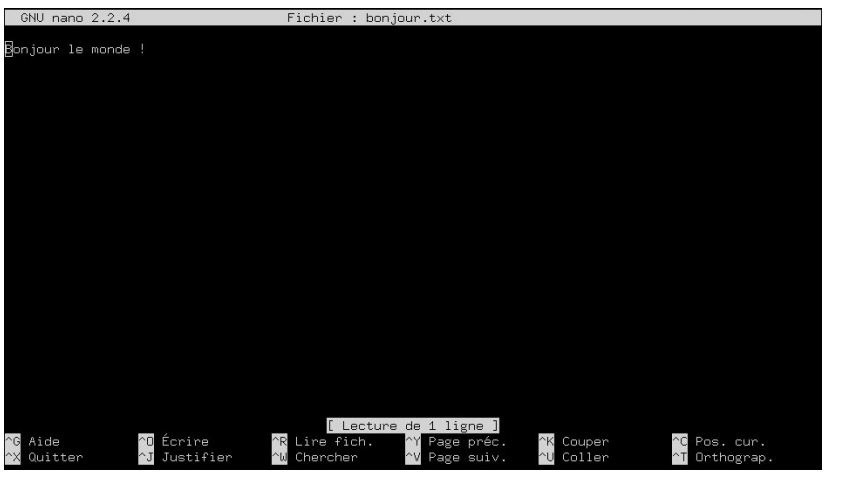

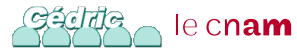

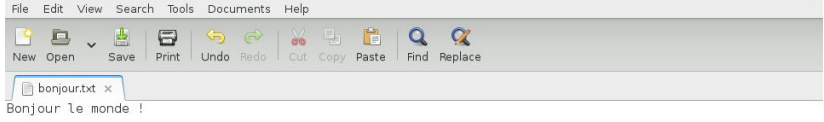

Plain Text v Tab Width: 8 v

Ln 1, Col 2

**INS** 

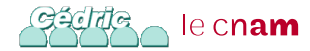

- **•** Format de fichiers élaboré
- Contenant les informations de présentation
- Mise en page complexe
- Support des tableaux, tables des matières, index, . . .
- Sert à mettre en forme de documents
- Ne convient pour l'édition de fichiers de configuration

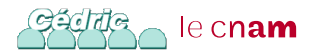

#### Traitement de Texte libreoffice

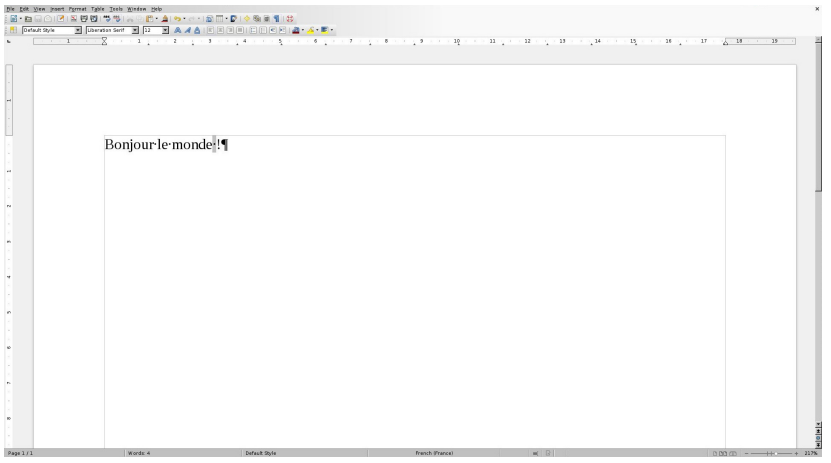

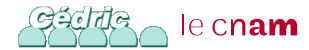

#### Contenu de bonjour.odt

eleve@NFA083-VM:"\$ cat bonjour.odt PBKBB^B2

'mimetypeapplication/vnd.oasis.opendocument.textP@k@B\Z~33Thumbnails/thumbnail.png@PNG

IHDRe?00IDATx000J\k00h00X

0040A0C00?00a^00v0050\03370L0Ae0/0001I01I01I01I01I01I01I01I1(IRGGGKKK000+++0/..66610000^0z

 $2220^o$ 678U868888

@?}@@@@@@@@<sub>QP</sub>D6@@@@\_@1oo@@@@@@{{{\_@~@@@[[[@?kvv@~gaa@@7@@@@1mm@@@@@@@333@@?@///@@^@x@@@@@@7o@@d2@@@Y c88Ccg,g78Sx|R88C/\_8888f88W@@g8xj88L7W};8m88K8gH81Lw888xj8||`=8;8aqqqwww.84588#80\_81I81I81I81I81I81I81I81I8 1 T61 T61 T61 T61 T6

700v00dTEND0B`0k0B

content.xml@W@n@6@@)T-@7@g@

\$1000hR0W001v)R%)0~0}0>Y00EK00n8010 00010\[

 $0 < c$ 0000"000\_0? 0000 $\hbar$ ETI

6hKS6"o0,166682a66\*886

80000-0Te00t6<0.50R00:T0T0T)0z0 X1000B0 n~00

BBBBFB46V

p3^00w^ukb09000\_07000Z0u0/000j0\$\_3000J0H0)00to00?0<@wg0000095"h0000

**868Lc808** 01010>=>05000#.0%000y0X0Fi0L0M200nw'0+]0'00g000100C>00

00 0X | DNGs00 ;L1c (00800\*0J00) (a0 ;^0

0,nT0Pi000x0q00E00{&00~0N00.0i004070\_00 f1000dy600h0\$00t000aW0\$fAV0p040r

Øg

hU9B40R000/00.0}n0K0bs0oZ0{0000~00w0Bqg,

**B/B8BBW@I** 

8-8188-8888Tq8Ik8,888U8G|8E\_{8

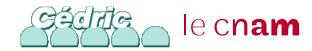

- Ajout d'un utilisateur : adduser identifiant\_utilisateur
- Suppression d'un utilisateur : userdel identifiant\_utilisateur
- Modification d'un utilisateur : moduser identifiant\_utilisateur
- Changement du mot de passe d'un utilisateur : passwd identifiant\_utilisateur

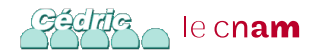

# Création d'un nouvel utilisateur Alice

- # useradd -d /home/alice -m -U Alice
	- -d /home/alice : nom du répertoire personnel pour le compte du nouvel utilisateur Alice
	- $\bullet$  -m : créer le répertoire personnel pour le compte du nouvel utilisateur
	- -U : créer un groupe ayant le même nom que l'utilisateur

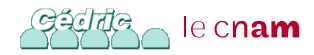

#### Compte Administrateur ou root

- Droits limités pour les simples utilisateurs
- Permet de séparer les fichiers entre chaque utilisateurs
- Augmente la sécurité du système : un simple utilisateur ne peut pas modifier la configuration du système
- Utilisateur root possède tous les droits : super-utilisateur
	- Peut modifier la configuration du système
	- Peut accéder aux fichiers de tous les utilisateurs
	- $\Rightarrow$  il est dangereux de travailler en tant que  $\cot$
- un minimum d'action doivent-être effectuer en tant que super-utilisateur

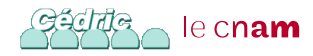

# Exécuter une Commande avec les Droit d'un Autre Utilisateur

## La commande sudo

- Utilitaire permettant d'exécuter une commande avec les droit d'un autre utilisateur
- Très utiliser pour exécuter une commande avec les droit de super-utilisateur
- Invocation :
	- > sudo ls /root/
- Nécessite seulement le mot de passe de l'utilisateur appelant sudo
- Tous les utilisateurs appartenant au groupe sudo peuvent exécuter une commande avec les droits de le c**nam** super-utilisateur

## Appel de sudo

eleve@NFA083-VM:~\$ sudo ls /root We trust you have received the usual lecture from the local System Administrator. It usually boils down to these three things:

- #1) Respect the privacy of others.
- #2) Think before you type.
- #3) With great power comes great responsibility.

```
[sudo] password for eleve:
eleve is not in the sudoers file. This incident will
be reported.
eleve@NFA083-VM:~$ id
uid=1000(eleve) gid=1000(eleve) groupes=1000(eleve),
24(cdrom),25(floppy),29(audio),30(dip),44(video)
eleve@NFA083-VM:~$
```
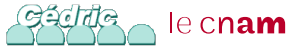

Ajout d'un Utilisateur à un groupe

#### La commande usermod permet d'ajouter un utilisateur à un groupe

Opération à effectuer en tant que root :

- # usermod -a -G sudo eleve
	- $\bullet$  -a ajoute l'utilisateur à un/des groupe(s) secondaire(s). À utiliser uniquement avec l'option -G
	- $\bullet$  -G liste des groupes secondaires

Autres options :

- -d indique le nouveau répertoire home de l'utilisateur
- -g change le groupe primaire de l'utilisateur
- $\bullet$  -1 change l'identifiant de l'utilisateur

le cn**am** 

# Nouvel appel à sudo

Après déconnexion et reconnexion de l'utilisateur eleve :

```
eleve@NFA083-VM:~$ id
uid=1000(eleve) gid=1000(eleve) groupes=1000(eleve),
24(cdrom),25(floppy),27(sudo),29(audio),30(dip),
44(video)
eleve@NFA083-VM:~$ sudo ls /root
fichier_secret_de_root
```
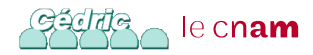

- Outil de connexion à distance
- **•** Protocole de communication sécurisé
- Basée sur un échange de clefs de chiffrement
- Conçu dans l'objectif de remplacer rlogin, telnet, rsh, rcp et ftp
- Port attribué : 22
- Utilisé principalement pour ouvrir un shell sur un ordinateur distant

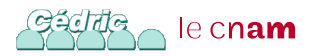

- Authentification par mot de passe
- Authentification par clefs
- Cryptographie asymétrique ou à clef publique
- Chaque utilisateur dispose d'une clef privée et d'une clef publique
- Clef publique placée sur les machines distantes
- Clef privée doit rester secrète
- Clef privée pouvant être protégé par mot de passe

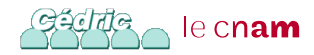

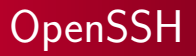

- OpenBSD Secure Shell
- Implémentation libre du protocole SSH
- Ensemble d'outils informatiques permettant des communications sécurisées :
	- ssh : permet de se connecter à une machine distante (remplace rlogin et telnet)

ssh utilisateur@mondomaine.fr

• scp : permet de copier des fichiers sur une machine distante (remplace rcp)

scp fichier\_src utilisateur@mondomaine.fr:~/rep/

sftp : permet de se connecter à un serveur sftp (remplace ftp)

sftp utilisateur@mondomaine.fr

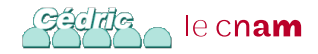

## Connection à un Hote Distant

- ssh nom\_de\_hote -l login -p port
- **•** Première connection :

ssh lmi80.cnam.fr -1 taktaks

The authenticity of host 'lmi80.cnam.fr (163.173.228.80)' can't be established.

ECDSA key fingerprint is 2f:0e:9c:c8:7c:fd:47:2d:64:48:c8 :60:2d:f9:c4:fe.

Are you sure you want to continue connecting (yes/no)? yes Warning: Permanently added 'lmi80.cnam.fr' (ECDSA) to the list of known hosts.

Password:

- Clef publique de l'hote mémorisée dans .ssh/known\_hosts
- Suppression de la Clef d'un hôte :
	- > ssh-keygen -R lmi80.cnam.fr
	- ~/.ssh/known\_hosts updated.

Original contents retained as  $\sim$ /.ssh/known hosts.

- Clefs stockées dans le répertoire ~/.ssh/
- Clef de type DSA, ECDSA ou RSA
- Pour utiliser SSH, générer au moins une clef stocké dans :
	- ~/.ssh/identity, ~/.ssh/id\_ecdsa, ~/.ssh/id\_dsa ou ~/.ssh/id\_rsa
	- Chaque clef privée associée à une clef publique : par exemple ~/ssh.id rsa.pub
- Clef protéger par mots de passe : mot de passe demandé à chaque utilisation

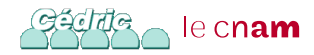

- ssh-keygen : programme de génération, gestion et conversion des clefs
	- > ssh-keygen Generating public/private rsa key pair. Enter file in which to save the key  $(\sim / .\text{ssh}/\text{id}\text{rsa})$ :
- Copie de la clef publique sur l'hôte distant dans le fichier .ssh/authorized\_keys

scp .ssh/id rsa.pub lmi80.cnam.fr:clef.pub ssh lmi80.cnam.fr echo clef.pub >> .ssh/authorized keys

• .ssh/authorized keys contient des clef publique autorisées pour établir une connections

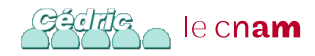

#### Gestion des Clefs

ssh-agent : agent de gestion des clefs privées de l'utilisateur

```
ssh-agent
SSH_AUTH_SOCK=/tmp/ssh-a4m4eaCYv4W6/agent.18492; \
export SSH_AUTH_SOCK;
SSH_AGENT_PID=18493; export SSH_AGENT_PID;
echo Agent pid 18493;
```
ssh-add : utilitaire permettant d'ajouter de nouvelles clefs à l'agent de gestion de clefs

```
$ ssh-add
Enter passphrase for /home/taktaks/.ssh/id_rsa:
Identity added: ~/.ssh/id_rsa (~/.ssh/id_rsa)
```
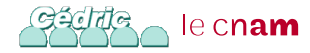